## **17º Congresso Brasileiro de Geologia de Engenharia e Ambiental**

# **TREINAMENTO: INTRODUÇÃO À CARTOGRAFIA GEOTÉCNICA DIGITAL**

Wellison Martins Fonseca**<sup>1</sup>** ; Daniel Gonçalves Costa Dias**<sup>2</sup>** ; Daniel Prates Pederneiras Barbosa **<sup>3</sup>**

**Resumo** – A cartografia geotécnica é de suma importância na geologia de engenharia, sobretudo no planejamento territorial em geral. Atualmente, com o amplo acesso a *softwares* de geoprocessamento, os produtos gerados pela cartografia geotécnica são armazenados, manipulados e representados em sistemas de informações geográficas (SIG). O entendimento dos conceitos da cartografia geotécnica, e a interpretação dos mapas e cartas gerados passa, primeiramente, pela compreensão dos elementos de cartografia básica, que, somados ao geoprocessamento, resultam na cartografia digital. De posse dessas observações, foi ministrado pelos autores deste trabalho, um treinamento com objetivo de capacitar o corpo técnico de base da empresa WALM Engenharia a desenvolver mapas qualitativos e quantitativos utilizando o software ArcGis®. O treinamento visou nivelar os conhecimentos relacionados ao geoprocessamento e à cartografia geotécnica digital, direcionado aos setores de geologia, geotecnia e hidrologia da empresa. A capacitação se desenvolveu através de videoaulas com carga de 08 horas, divididas em 02 dias. O primeiro dia contou com a parte teórica, de introdução aos conceitos básicos de cartografia digital e geotécnica, e o segundo, com duas práticas, de ambientação ao software e elaboração de um plano diretor fictício. Os resultados foram positivos: por parte de 100% dos participantes, relatou-se via questionário, a eficácia do treinamento quanto ao conteúdo abordado, e à assimilação do conhecimento pelo método prático executado, com evolução da interpretação e confecção de mapas associados ao tema.

**Abstract** – The Geotechnical cartography is of paramount importance in engineering geology, especially in territorial planning in general. Currently, with wide access to geoprocessing software, the products generated by geotechnical cartography are stored, manipulated and represented in geographic information systems (GIS). The understanding of the concepts of geotechnical cartography, and the interpretation of the generated maps and charts passes, first, by the understanding of the elements of basic cartography, which, added to the geoprocessing, result in digital cartography. In possession of these observations, the authors of this work gave training in order to enable the base technical staff of the company WALM Engenharia to develop qualitative and quantitative maps using ArcGis® software. The training aimed to level knowledge related to geoprocessing and digital geotechnical cartography, aimed at the company's geology, geotechnics and hydrology sectors. The training was developed through video classes with a load of 08 hours, divided into 02 days. The first day included the theoretical part, introducing the basic concepts of digital and geotechnical cartography, and the second, with two practices, about setting up the software and elaborating a fictitious master plan. The results were positive: For 100% of the participants reported, via a questionnaire, the effectiveness of the training regarding the content covered, and the assimilation of knowledge by the practical method performed, with evolution of the interpretation and creation of maps associated with the theme.

**Palavras-Chave** – Cartografia Geotécnica, geoprocessamento, Cartografia Digital.

 $\overline{a}$ 

<sup>1</sup> Geól. WALM BH Engenharia, Belo Horizonte – MG, (31) (31) 3234-4003, wellison.fonseca@walmengenharia.com.br

<sup>2</sup> Geól. WALM BH Engenharia, Belo Horizonte – MG, (31) (31) 3234-4003, daniel.dias@walmengenharia.com.br

<sup>3</sup> Geól. WALM BH Engenharia, Belo Horizonte – MG, (31) (31) 3234-4003, daniel.prates@walmengenharia.com.br

### **1. INTRODUÇÃO**

A cartografia geotécnica constitui-se num conjunto de métodos e técnicas que visam representar, de forma genérica, através de mapas, as características do meio físico (ABGE, 2018). Para tal, utiliza-se um conjunto de ferramentas computacionais denominadas sistemas de informações geográficas (SIG), as quais propiciam o desenvolvimento de mapas e cartas geotécnicas para diversas finalidades. No entanto, o déficit de informação e prática no uso de tais ferramentas é uma lacuna que grande parte dos profissionais de áreas correlatas a geociências apresentam. O jovem profissional, estagiário ou júnior, ao se deparar com o mercado de trabalho e as demandas por ele imposta na forma de relatório ou produtos de diversas naturezas, é obrigado a desenvolver habilidades que por vezes, são realizadas sem o devido acompanhamento e orientação.

Para compreender a cartografia geotécnica e geoambiental, é necessário, antes de mais nada, atentar para os conceitos da cartografia digital, sendo eles: sistemas de coordenadas, sistema de projeção, *datum*, fusos geográficos entre outros, associados a base de dados e sua correta manipulação nos *softwares* de geoprocessamento. No universo da cartografia digital as possibilidades de mapas quantitativos e qualitativos são infinitas, no entanto, a linguagem por trás da produção desses mapas, muitas vezes são as mesmas, por isso, é interessante para as empresas a aplicação de cursos que visam o aperfeiçoamento e a formação de sua base laboral.

Com o intuito de nivelar os conhecimentos relacionados ao geoprocessamento e a cartografia geotécnica digital no nível da base laboral dos setores de geologia, geotecnia e hidrologia da empresa WALM Engenharia, foi ministrado pelos autores um treinamento com objetivo de capacitar estagiários e profissionais juniores da empresa WALM Engenharia a criar, editar e desenvolver mapas qualitativos e quantitativos utilizando o software ArcGis®. O treinamento foi aplicado para 08 participantes, divididos entre os setores da empresa citados acima e se desenvolveu através de videoaulas síncronas (ao vivo) com carga horária de 08 horas, divididas em 02 dias de treinamento com 04 horas cada dia.

### **2. PERCEPÇÃO DA EQUIPE**

Durante os cursos de graduação são poucos os estudantes que tem a oportunidade de desenvolver a prática e consolidar os conhecimentos ligados a cartografia digital e a cartografia geotécnica. Apesar da maioria dos cursos de Geologia, Engenharia Civil, Engenharia Ambiental, Arquitetura, Geografia entre outros, apresentar ofertas de disciplinas ligadas a cartografia digital e ao geoprocessamento, a ausência de prática após o término das aulas, faz com que grande parte da destreza necessária ao domínio dos *softwares* se perca.

Este trabalho foi desenvolvido dentro da empresa WALM Engenharia, através da percepção dos autores ao longo das rotinas de trabalho na empresa. Os autores reconheceram que grande parte dos estagiários/trainees de todas as áreas, possuem em algum nível, dificuldades na compreensão e prática no uso das informações SIG (sistema de informações geográficas).

As equipes em sua auto-gestão são os únicos capazes de perceber e identificar seus pontos fortes e suas fraquezas, podendo assim, sugerir melhorias incrementais e promover o compartilhamento de conhecimento e experiência entre seus colaboradores e assim aperfeiçoar a eficiência e qualidade dos produtos gerados.

Dessa forma, foi elaborado e aplicado o curso de Introdução À Cartografia Geotécnica, cujo objetivo foi capacitar os estagiários e profissionais juniores da empresa WALM Engenharia a criar, editar, desenvolver e interpretar mapas qualitativos e quantitativos utilizando o software ArcGis, versão 10.5.

### **3. CONTEÚDO E MÉTODOS**

O curso de introdução à cartografia geotécnica digital foi desenvolvido com foco em atender aos profissionais que atuam na interseção com a geotecnia, principalmente geólogos, geógrafos, engenheiros civis e ambientais. O conteúdo abordado levou em consideração elementos comuns às diferentes atividades, introduzindo conhecimentos essenciais teóricos e práticos destinados à compreensão e uso da cartografia digital e, posteriormente, a cartografia geotécnica, no que tange a utilização de dados em ambiente computacional (SIG) utilizando o *software* (ArcGIS).

O treinamento foi realizado com os estagiários e profissionais juniores da empresa em questão. A carga horária total executada foi de 8 horas, distribuídas em dois dias da semana, 25 e 26 de março de 2021, durante o expediente dos colaboradores. O *software* de manipulação e geoprocessamento dos dados SIG escolhido para o ensino foi o ArcGis versão 10.5, desenvolvido pela ESRI. O conteúdo do treinamento foi dividido em 3 partes, sendo uma introdução teórica e duas práticas de exercícios complementares. O conteúdo abordado pelo curso será apresentado a seguir.

Com relação ao método de ensino escolhido, percebe-se que há uma infinidade de formas de se ensinar o uso e manuseio de ferramentas nos *softwares* de geoprocessamento. A forma com que o curso foi ministrado se baseou na experiência dos autores com a manipulação do *software* e dados SIG durante a execução das demandas internas da empresa. O curso foi realizado sob via remota, na forma de videoaulas ao vivo, na plataforma *Microsoft Teams*. A transmissão do conteúdo por este canal possibilitou a apresentação de forma didática, através da metodologia passo a passo, de modo a exemplificar e clarificar todas as dúvidas conceituais, operacionais e de ferramentas essenciais à elaboração dos exercícios que os participantes se propuseram a fazer. Ao longo da ministração do treinamento, monitores foram colocados de forma disponível para tirar dúvidas dos alunos simultaneamente à apresentação do conteúdo.

A parte teórica abordou a introdução aos elementos e conceitos chave de cartografia digital e da cartografia geotécnica [\(Figura 1\)](#page-3-0). Teve o objetivo de promover o entendimento dos elementos e conceitos fundamentais de cartografia, assim como capacitar à leitura e interpretação de mapas, cartas e plantas topográficas. Foram abordados os conceitos de representações matemáticas da forma da Terra (geoide e elipsoide), datum, projeções cartográficas, sistemas de coordenadas (geográficas e UTM, métricas, com foco nessa última), convenções cartográficas relativas a escala de mapas, nomenclatura e declinação magnética, e por fim, elementos que compõem a legenda de um mapa. Além disso, foram abordados conceitos específicos relativos à cartografia geotécnica, por exemplo: a diferença entre mapa e carta geotécnica.

As duas seções seguintes, tiveram caráter prático, com o intuito de promover a introdução e ambientação ao *software ArcGis 10.5* e de colocar em prática os conceitos apresentados na seção 1 (teórica), já abordando a interface com a cartografia geotécnica. Para isso, foram praticados dois exercícios ligados à elaboração de mapas. Os exercícios foram pensados de forma a contemplar o maior número de conceitos e ferramentas essenciais à edição e criação de mapas qualitativos e quantitativos, bem como sua apresentação. A [Figura 1](#page-3-0) apresenta o conteúdo teórico ministrado no curso em questão.

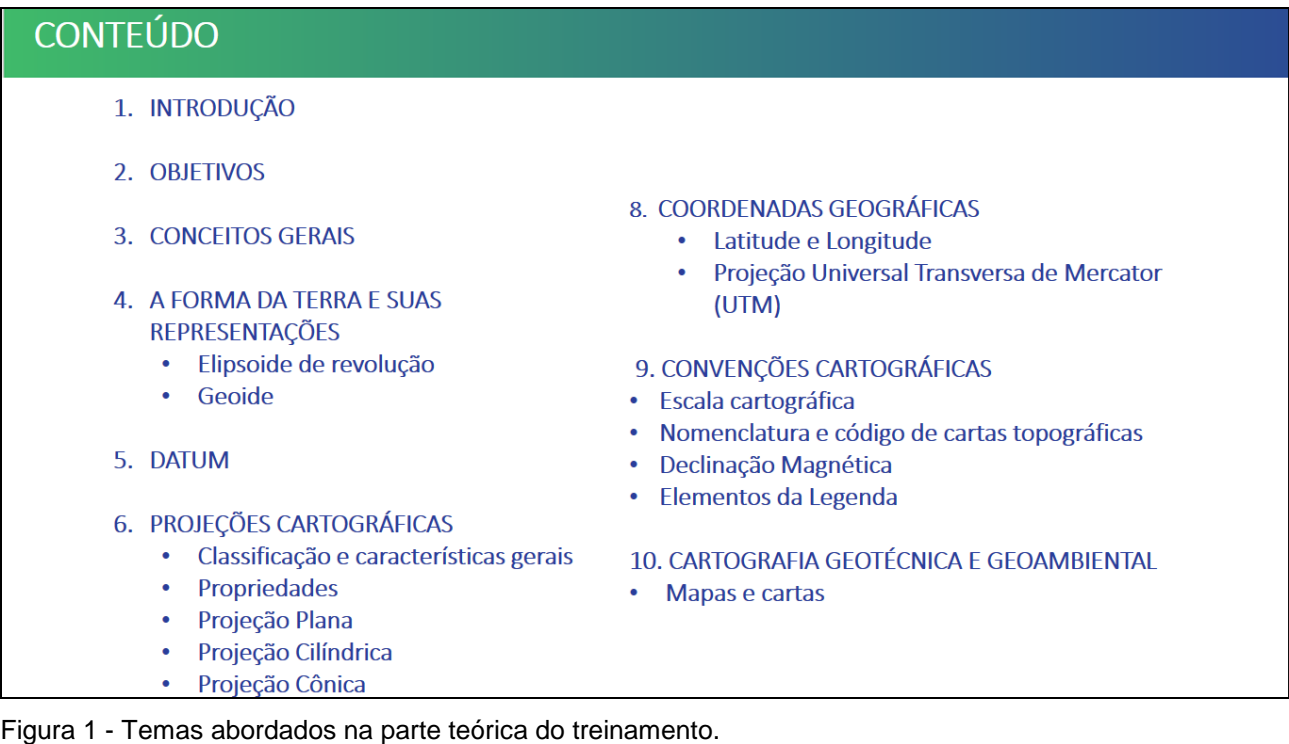

<span id="page-3-0"></span>O primeiro exercício teve como meta a elaboração de um mapa de localização de uma área qualquer (figura essencial nos relatórios técnicos) e a introdução das interfaces e comandos principais do *software ArcGIS*. A [Figura 2](#page-3-1) apresenta o resultado do mapa de localização utilizado como base para o exercício 1.

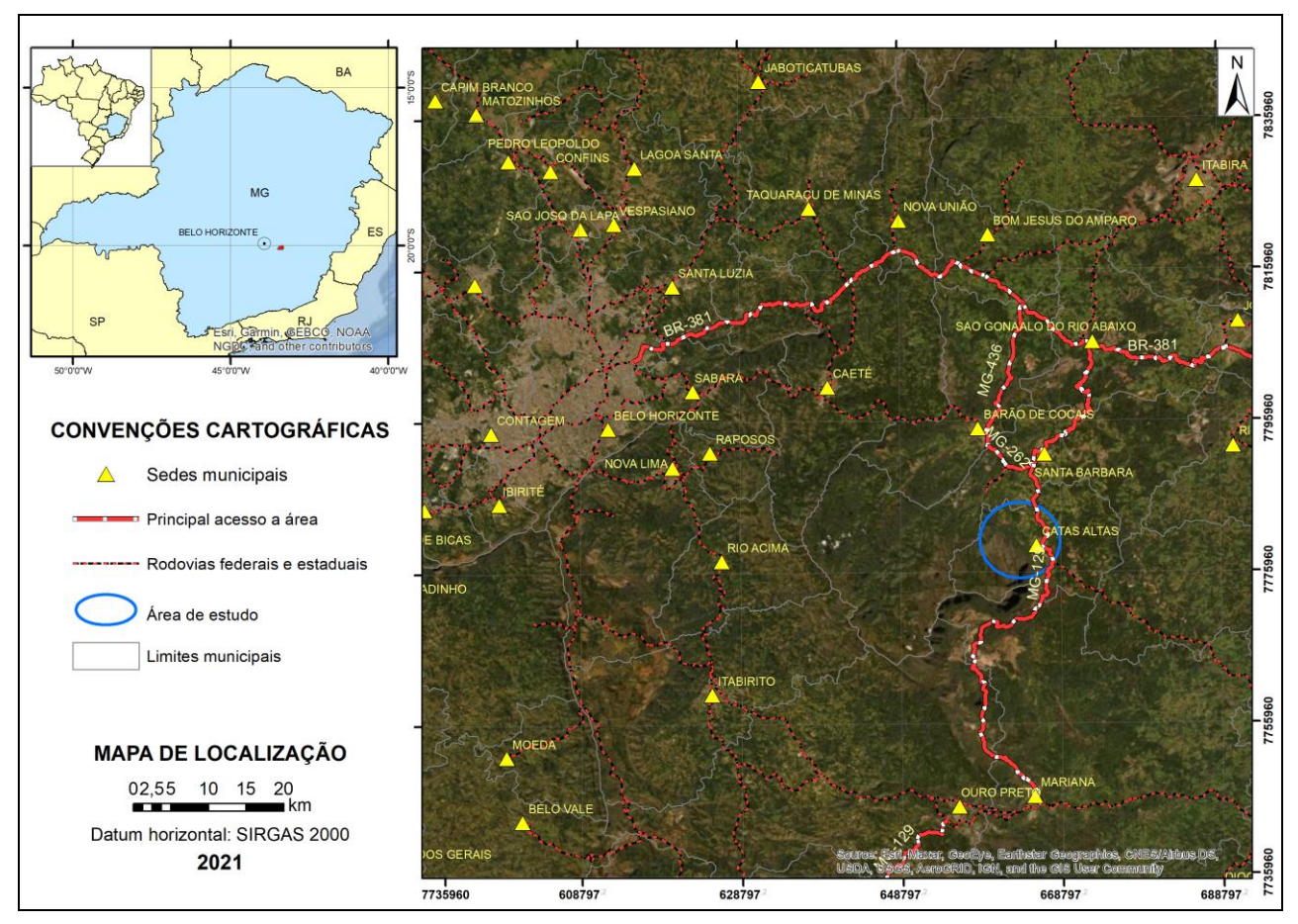

<span id="page-3-1"></span>Figura 2: Exercício prático 1, mapa de localização, figura essencial em relatórios técnicos das áreas de geologia, engenharia geotécnica e recursos hídricos.

O segundo exercício proposto contou com a elaboração de um mapa de plano diretor, recurso comumente utilizado na cartografia geotécnica para diversos fins. Nesta ocasião, foi elaborado um mapa do município de Catas Altas-MG para fins de expansão urbana, isto é, quais áreas estariam mais propícias à implantação de novos bairros, levando-se em consideração elementos geotécnicos, ambientais, legislação, dentre outros. Para tal, foi fornecido um banco de dados geográficos, o qual foi manipulado pelos participantes do curso a fim de se observar a disponibilização de tais áreas. Com o desenvolvimento deste produto, foi possível abordar os conceitos e ferramentas da cartografia geotécnica aplicada a expansão territorial. A [Figura 3](#page-4-0) expõe o mapa elaborado durante a atividade supracitada.

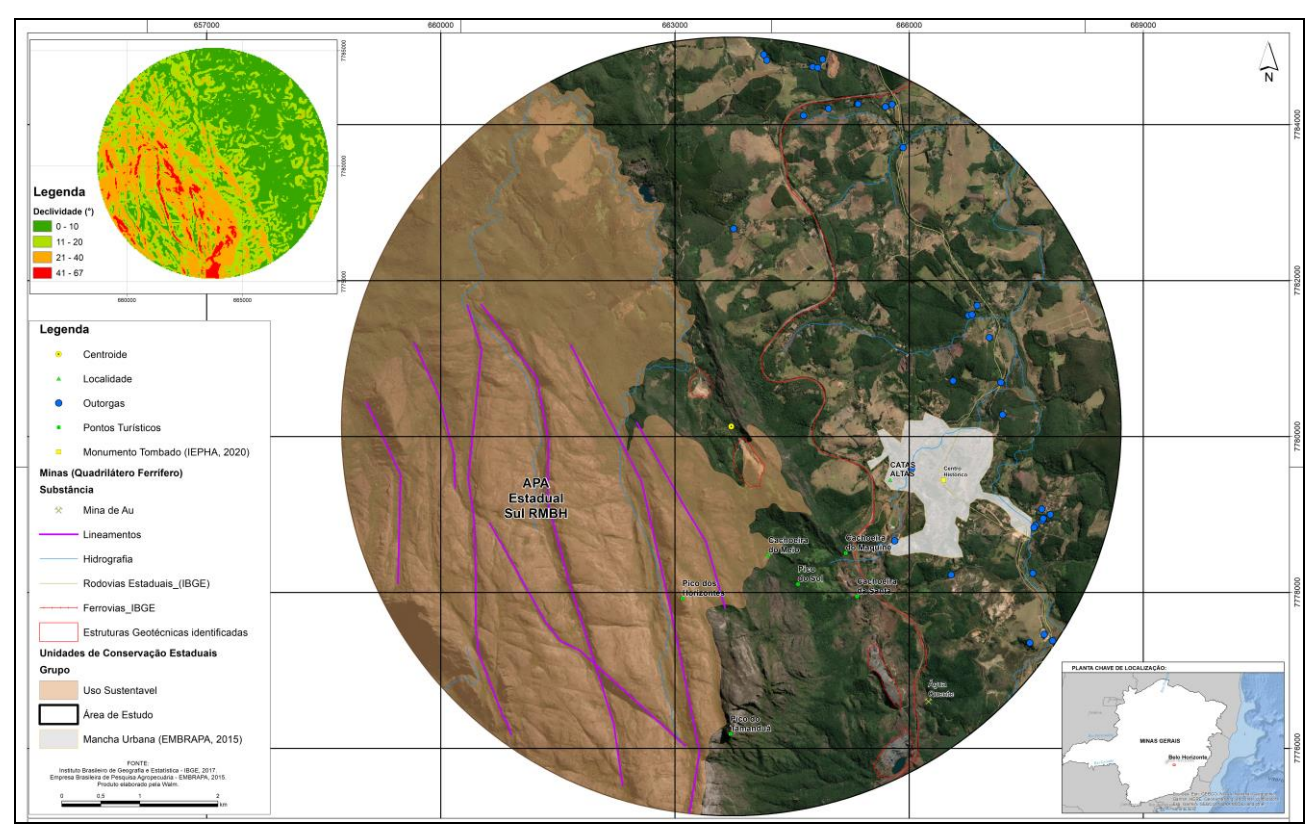

<span id="page-4-0"></span>Figura 3: Exercício prático 2 - Mapa simplificado de plano diretor similar ao que foi elaborado durante o curso, o qual dispõe de elementos quantitativos e qualitativos da região estudada.

A partir do mapa elaborado, os treinandos puderam observar que, a região oeste da área não se apresenta favorável à implantação de empreendimentos imobiliários, tanto pela alta declividade quanto pela presença da Área de Preservação Ambiental Sul, que embora seja de uso sustentável, pode deixar o processo de licenciamento ambiental de tal empreendimento moroso. Além disso, também é possível observar a presença do complexo mineiro Águas Quente na região sul da área investigada. Ademais, nota-se na região centro-sul a presença de área urbana do município de Catas Altas e a ocorrência, a oeste desta área, de vários pontos turísticos. Outro ponto de atenção que deve ser considerado é a presença de outorgas, pois, a depender do tipo de uso, ela pode inviabilizar o projeto.

Em síntese, conclui-se que há possibilidade de implantação de empreendimentos imobiliários na região leste da área investigada, destacando-se duas situações: A primeira, seria a implantação de tais empreendimento nas proximidades área urbana supracitada, o que ocasionaria num investimento maior, uma vez que estas regiões são, comumente, mais valorizadas. A segunda, seria a possibilidade de se investir nas regiões mais afastadas da área urbana, ocasionando, consequentemente, num menor investimento na aquisição de tais ativos.

Diante do exposto, entende-se que a confecção deste mapa e sua posterior analise propiciou aos treinandos uma visão prática sobre a importância da cartografia geotécnica no ordenamento territorial.

#### **4. RESULTADOS E CONCLUSÕES**

Através do conteúdo físico produzido ao longo da elaboração do curso, uma apostila está sendo desenvolvida com o objetivo de concatenar todo o conteúdo abordado durante as apresentações de forma pormenorizada. Essa apostila será disponibilizada aos participantes do curso das novas turmas e utilizada como documento guia para a consolidação da teoria e prática repassada aos participantes.

Após o treinamento foi aplicado um questionário aos participantes sobre o conhecimento relativo à cartografia geotécnica antes e depois do treinamento. De acordo com o relato dos participantes, 87% relataram ter nível de conhecimento razoável em relação aos fundamentos de cartografia geotécnica digital antes da execução do treinamento. Cerca de 37,5% dos participantes relataram conhecimento ruim em relação ao geoprocessamento de dados SIG através do software *ArcGIS* antes da participação no curso. Em sua maioria os participantes avaliaram como muito bom e bom (75%) a carga horária do curso e avaliaram como muito boa a experiência do treinamento via Microsoft Teams

Todos os participantes avaliaram que houve uma evolução pessoal no entendimento e aplicação dos conhecimentos de cartografia/geopreocessamento após a realização do curso e entendem como muito relevante e importante o conteúdo apresentado. Os participantes também afirmam que o treinamento lhes proporcionou um grande aprendizado teórico e prático. A [Figura 4](#page-5-0) apresenta algumas das respostas dos treinandos ao questionário aplicado.

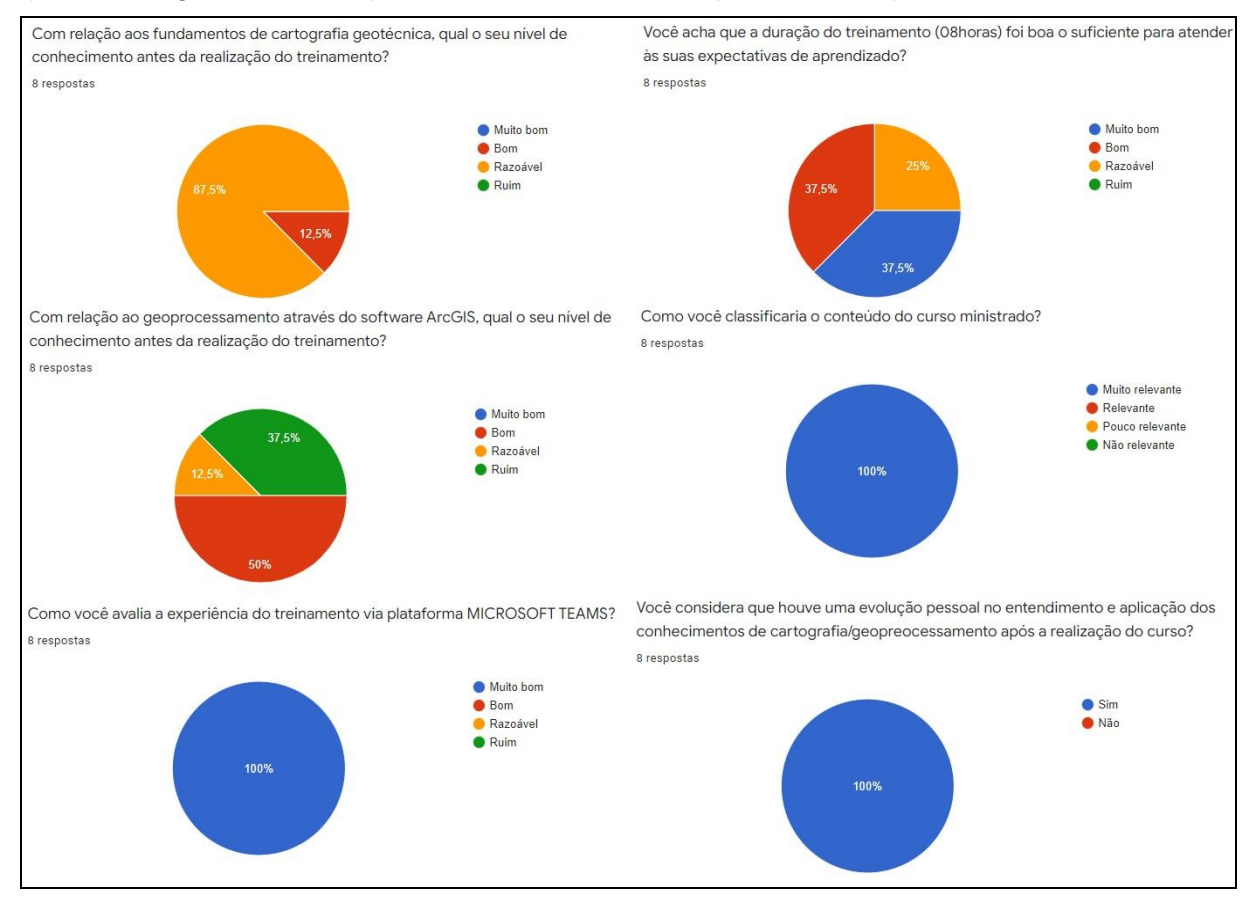

<span id="page-5-0"></span>Figura 4 : Parte do questionário aplicado aos treinandos do curso Introdução à Cartografia Geotécnica.

O treinamento "Introdução à Cartografia Geotécnica" se mostrou uma ferramenta importante no desenvolvimento do conhecimento e prática de conceitos ligados à cartografia geral e cartografia geotécnica, assim como na interpretação e confecção de mapas associados ao tema, por parte dos colaboradores da Empresa Walm Engenharia. A partir da aplicação do treinamento os participantes tiveram a oportunidade de aprofundar seus conhecimentos de cartografia geotécnica e de geoprocessamento, e sanar dúvidas inerentes ao uso do software *ArcGIS*.

### **AGRADECIMENTOS**

Os autores agradecem a empresa Walm Engenharia pela oportunidade e espaço para colocar em prática a proposta de curso elaborada e agradecem em especial à Geóloga Msc. Eliane Voll pela disponibilização de base referencial e compartilhamento de experiências na prática de treinamentos de geoprocessamento via *ArcGIS*.

### **REFERÊNCIAS**

DINIZ, N. C. Automação da Cartografia Geotécnica: uma ferramenta de estudos e projetos para avaliação ambiental. TESE DE DOUTORADO. Escola Politécnica da Universidade de São Paulo, São Paulo 1998. Volumes: I e II. 297p

MOURA, A. C. M., Cartografia Digital 2D, 3D e Montagem de SIG. Belo Horizonte, IGC-UFMG, 2003. 42 p.

MOURA, A. C. M., Elementos de Cartografia. Belo Horizonte, IGC-UFMG, 2003. 60 p.

OLIVEIRA, A., M., S.; MONTICELI, J., J., (Eds.) 2018. Geologia de engenharia ambiental. São Paulo: ABGE. 912 p.

TIMBÓ M. A., Elementos de Cartografia. Belo Horizonte, IGC-UFMG, 2001. 59 p.

VOLL, E. Apostila Arcview 10.X para Desktop. Material interno. 2020. MDG-IGC, UFMG. 71 p.

ZUQUETTE, L.V. & GANDOLFI G. 2004. Cartografia Geotécnica. Oficina de Textos, São Paulo, 190 p.